# INSTEON

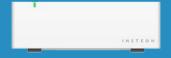

Insteon Hub
Quick Start Guide

#### **Insteon Hub**

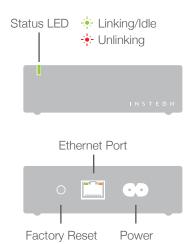

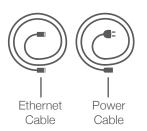

#### Installation

Connect your Hub to the internet and a power outlet using the cables provided. Avoid switched outlets or power strips.

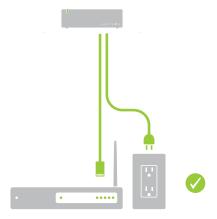

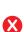

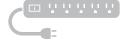

## **Download the App**

From your mobile device, download and install **Insteon for Hub** from your device's app store.

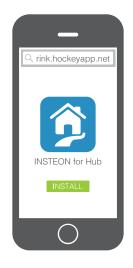

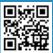

#### **Create an Account**

Launch the App and follow the on-screen instructions to create an account and setup the Insteon Hub.

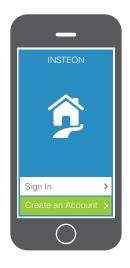

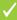

## **Adding Devices**

You can add devices by tapping Add a Device found in the drawer. Follow the on-screen instructions to add light switches, sensors, cameras and more.

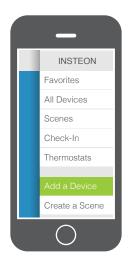

#### Create a Scene

Control a single light or a group of devices simultaneously. Visit Scenes and then tap Add.

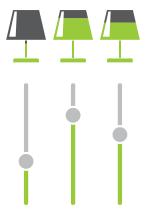

## Trigger a Scene

Sensors can activate scenes. To setup a trigger, simply add a sensor to a scene.

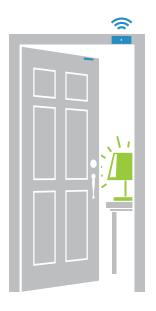

#### Create a Schedule

Assign a schedule to individual devices or scenes. Go to the device or scene properties and tap Schedule.

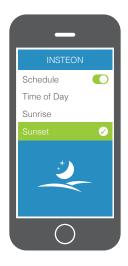

### **Configure Alerts**

Receive an email alert or push notification when a sensor or device is activated. Enable alerts by visiting the device properties and tapping Alerts.

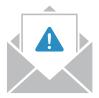

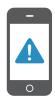

#### **Remote Access**

Hub 2 automatically configures itself for remote access so you can control and monitor your home from anywhere in the world.

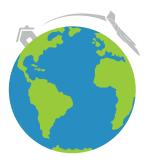

#### Learn More

For the complete Owner's Manual, video tutorials, product support and more, visit: **insteon.com/support** 

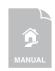

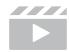

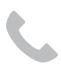